## **ТЕХНОЛОГИЯ ПОДГОТОВКИ ЭЛЕКТРОННЫХ УЧЕБНО-МЕТОДИЧЕСКИХ МАТЕРИАЛОВ В ФОРМАТЕ PDF.**

Остапенко И.В., Сидоров В.А.

*Республиканский институт инновационных технологий Белорусского национального технического университета, г. Минск, Республика Беларусь, inessaostapenko@gmail.com* 

Рассмотрены вопросы создания и применения в учебном процессе интерактивных учебно-методических материалов в формате PDF. Проблемы разработки и использования электронных средств обучения актуальны на протяжении всего периода внедрения информационных технологий в образовательный процесс. Преимущества использования электронных PDF документов в обучении заключаются в том, что они позволяют обучаться не только «здесь и сейчас», но и дистанционно.

PDF - это стандартный формат для электронных документов. PDF разработан с использованием ряда возможностей языка PostScript, как независимый от платформы формат представления в электронном виде полиграфической продукции, различной электронной документации (в том числе электронные книги, учебники) и презентаций.

Эти особенности PDF формата полностью удовлетворяют требованиям, предъявляемым к представлению электронных и печатных учебно-методических материалов.

PDF-файл сохраняет все шрифты, цвета и структуру исходного документа независимо от программного обеспечения и аппаратных средств.

PDF имеет неоспоримые преимущества.

Кроссплатформенный стандарт. Пользователь увидит документ точно таким же, каким он был создан, вне зависимости от того, на какой платформе он создавался.

Компактность. PDF поддерживает большое количество алгоритмов компрессии данных.

PDF-файлы могут содержать мультимедийные элементы, такие как видео- и/или звуковые ролики, так же как и гипертекстовые элементы.

Поддержка безопасности. Создатель PDF-файла может задать несколько опций безопасности. Можно заблокировать файл так, что он может быть открыт только после ввода пароля. Также возможно запретить изменение файла и/или его печать.

Изображения, водяные знаки, гиперссылки и комментарии могут быть добавлены в PDF документ. Возможность использования древовидных структурных закладок (outlines) делает управление более легким. PDF-документы могут содержать интерактивные элементы управления. PDF-файлы сжаты, поэтому они загружаются значительно быстрее и требуют значительно меньше места для хранения.

PDF формат может быть использован для:

создания электронных документов;

обмена данными (многие приложения могут читать PDF-файлы);

архивирования данных (существуют приложения, позволяющие индексировать PDFфайлы, что позволяет создавать электронные библиотеки в PDF-формате);

создания интерактивных документов (PDF может быть использован для создания электронных форм, данные из которых хранятся в базе данных)

В технологии подготовки электронных учебно-методических материалов в формате pdf можно выделить следующие этапы:

1. Создание электронного документа.

Первый способ. Создание PDF-файла, используя уже существующий документ. Ранее созданный документ можно преобразовать в pdf формат, сохраняя все элементы форматирования документа.

Второй способ. Создание PDF-файла с нуля, из пустой страницы. В этом случае можно непосредственно набирать текст, добавляемый к странице. Существует возможность добавить форматирование к тексту, выделив текст и выбрав параметры форматирования на панели инструментов "Новый документ". При необходимости можно выбрать другие инструменты и настройки.

2. Структурирование материалов (создание оглавления).

Инструментами структурирования (создания интерактивного содержания) материалов в PDF являются закладки, статьи, а также панель «Корректировать порядок чтения».

Содержание позволяет пользователю быстро открывать нужные области PDF-файла. Для перехода к нужной области PDF-файла достаточно щелкнуть по заголовку или номеру страницы. В содержании создается запись для каждого элемента каждого поля группировки и, если документ содержит несколько слоев, каждого слоя.

Первый вариант. Создание содержания с помощью добавления закладок в PDF-файл.

Закладки в PDF документе нужны для быстрой навигации по главам, разделам, документам.

Если исходный документ был создан с применением всех стилей, при конвертации создается PDF- документ с закладками. И уже в готовом документе есть возможность их редактировать, добавлять, если нам необходимы еще закладки.

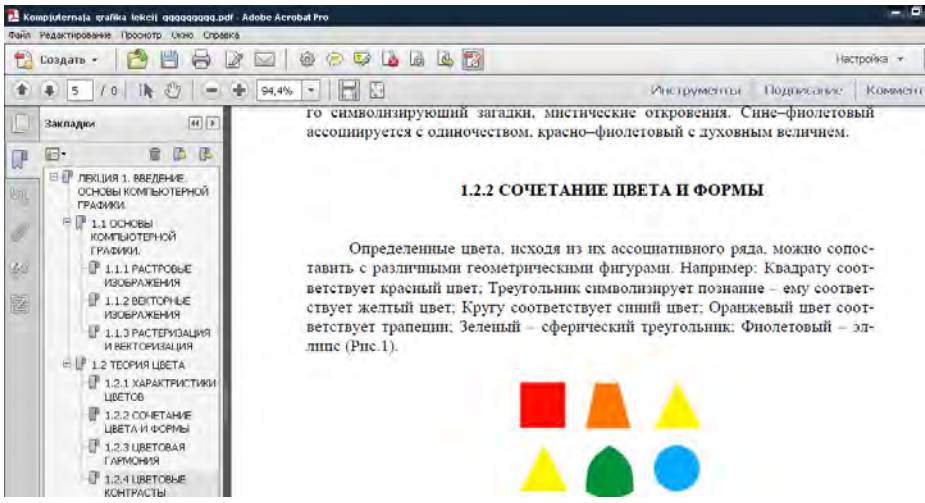

Рисунок 1 – Добавление закладок

Если исходный документ создан без стилей, то мы получим PDF-документ без закладок. Поэтому придется добавлять закладки вручную.

Второй вариант. Оформление содержимого документа в виде статей.

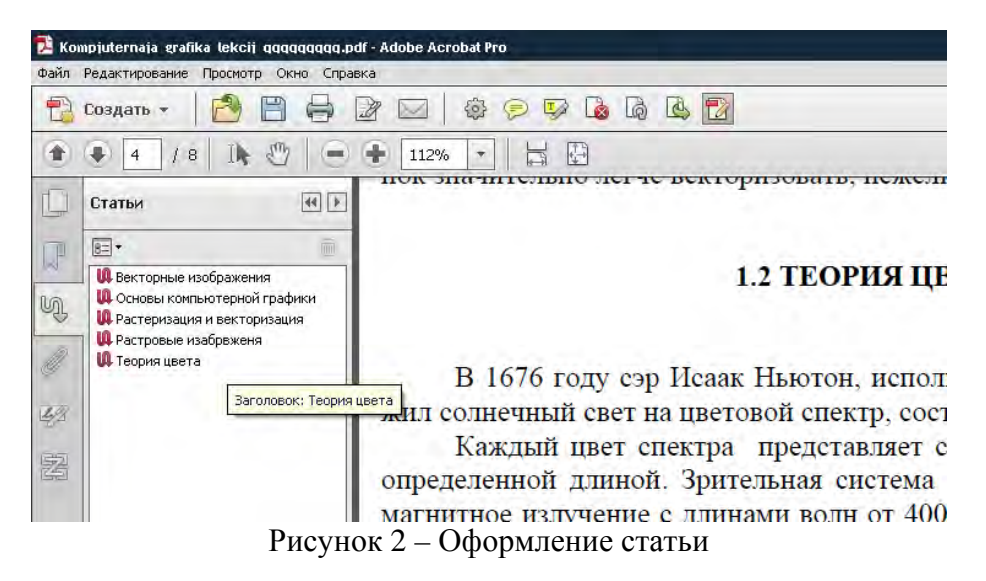

Третий вариант. Управление порядком чтения

Быстро проверить порядок чтения страницы документа PDF с тегами можно с помощью инструмента «Корректировать порядок чтения». Это инструмент также используют для добавления дополнительного текста к изображениям и для исправления проблем с разметкой. Содержимое страницы не должно быть частью более одной области.

Представление презентационных материалов  $\mathcal{F}$ 

Для наглядного представления учебно-методических материалов в Adobe Acrobat cyществует инструмент для создания портфолио.

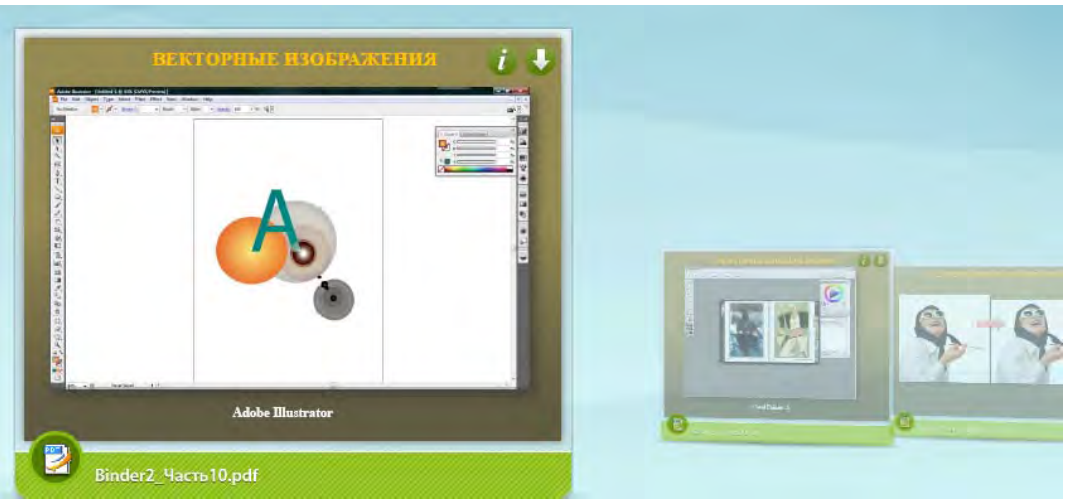

Рисунок 3 – Портфолио РDF

Портфолио представляет собой собранный воедино набор документов (страниц), отображаемый в виде презентации, что удобно использовать для представления лекционного материала.

При добавлении файла в портфолио PDF в него включается копия исходного документа, под строкой меню появляется панель инструментов портфолио PDF; Acrobat отображает эту панель всякий раз при открытии портфолио PDF.

Можно улучшить вид портфолио PDF, выбрав макет, добавив страницу приветствия и заголовок вверху страницы. Заголовок может содержать текст и графику. Заголовок объединяет содержимое портфолио PDF. Есть возможность задать дополнительные параметры портфолио PDF, выбрав цвета текста, фона и карт для данных компонентов.

Для того, чтобы опубликовать портфолио PDF, необходимо выбрать меню "Файл" > "Сохранить портфолио".

 $\overline{4}$ . Разработка материалов для контроля знаний с помощью интерактивной электронной формы

Возможность создания электронных форм является неоспоримым преимуществом современных версий Adobe Acrobat, т.к. различные типы полей форм активно используются при создании интерактивных тестов для контроля знаний.

Создавать формы можно:

-из существующего бумажного документа. При сканировании Мастер создания или редактирования формы автоматически определяет поля формы. Acrobat перечисляет созданные им поля формы на панели "Поля". Разработчику нужно оценить, а затем добавить, удалить и отредактировать поля формы по необходимости;

-преобразовав существующий электронный документ (документ Adobe PDF, Microsoft Word или Excel) в форму PDF, при необходимости добавив поля формы. В форму PDF можно добавлять текстовые поля, флажки, поля списка, поля раскрывающегося списка, переключатели, функциональные кнопки, поля цифровой подписи и штрихкоды.

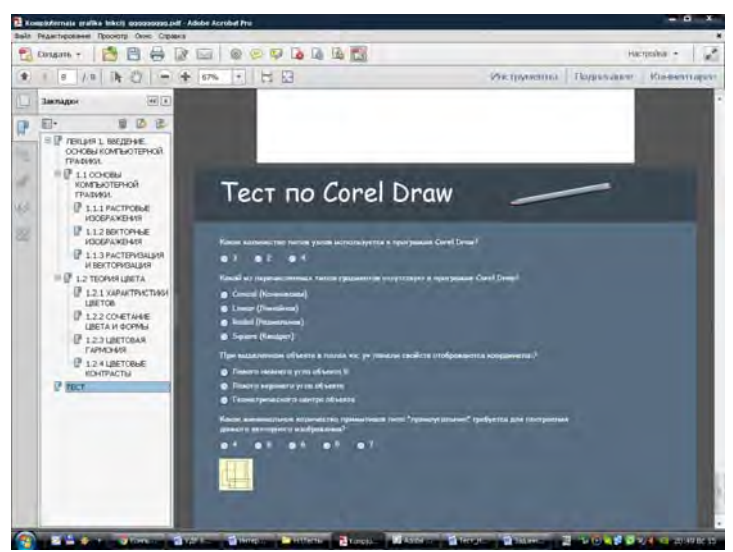

Рисунок 4 – Тест в виде интерактивной формы

5. Добавление мультимедийного содержимого.

Добавление видео, звука и интерактивного содержимого превращает документ PDF в многомерное средство коммуникации.

Программа Acrobat поддерживает такие типы файлов, как FLV, F4V, MP3, SWF и другие типы файлов с кодировкой H.264 (с аудиокодеком AAC). Преобразование файлов других типов в один из поддерживаемых форматов можно выполнить с помощью приложения Adobe Media Encoder. Аудиофайлы Mp3 также можно добавлять в файл PDF для воспроизведения на различных платформах.

Мультимедийные файлы можно воспроизводить на странице или же активировать их через ссылку, закладку, поле формы или действие страницы. Область воспроизведения мультимедийного файла отображена на странице документа PDF как изображение или прямоугольник, однако может быть и невидима.

## **Список использованной литературы**

1. Технологии разработки мультимедийных приложений : учеб.-метод. пособие для слушателей системы повышения квалификации и переподготовки кадров / В.В. Сидорик, Л.И. Молчина, А.В. Манюкевич, В.В. Мельниченко, В.Ф. Одиночко, И.В. Остапенко; под общ. ред. В.В. Сидорика, Л.И. Молчиной. – Минск : БНТУ, 2013. – 108 с.